## I'VE BEEN ACCEPTED! - WHAT TO DO NOW?

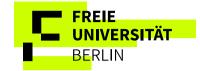

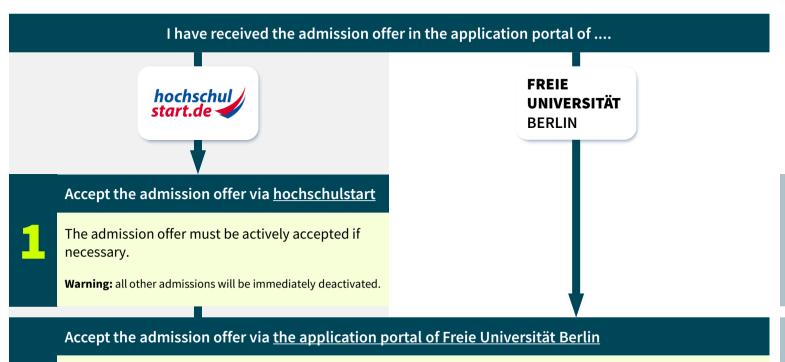

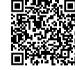

The admission offer must be actively accepted before the deadline:

Click on **Request for enrollment** in the application portal and complete **the online data collection** form.

Important: If the offer has been accepted, the status changes to Request for enrollment submitted online.

- Submit enrollment request and documents via email to the Freie Universität Berlin
- The deadline for enrollment is specified in the letter of admission. All enrollment documents must be sent to the appropriate email address **before the deadline**.

Important: If the enrollment request has been received by e-mail before the deadline, the status is Request for enrollment in progress.

- Log in to dosv.hochschulstart.de;
- Accept the admission offer **actively** if it has not already been automatically accepted.
- Please note <u>the coordination rules</u>. After you have made your selection, all other admissions will be immediately deactivated.
- Log in to the application portal of Freie Universität Berlin;
- The deadline for accepting the admission offer is given in the letter of admission and under the button Request for enrollment;
- Click on **Request for enrollment** in the application portal and complete **the online data collection** form.
- Follow the instructions for enrollment in the application portal of Freie Universität Berlin;
- Only if the admission offer has been accepted in due time (1 2) and the enrollment documents have been received by e-mail before the deadline (3), your place of study is secured!

THE STUDY PLACE WILL ONLY BE CONSIDERED TO HAVE BEEN ACCEPTED WHEN ALL STEPS 1 - 3 HAVE BEEN COMPLETED IN FULL AND ON TIME!